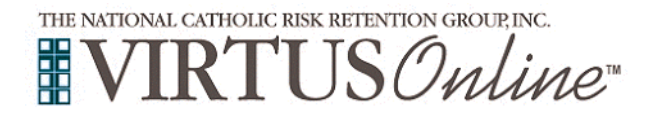

### **Registration Instructions**

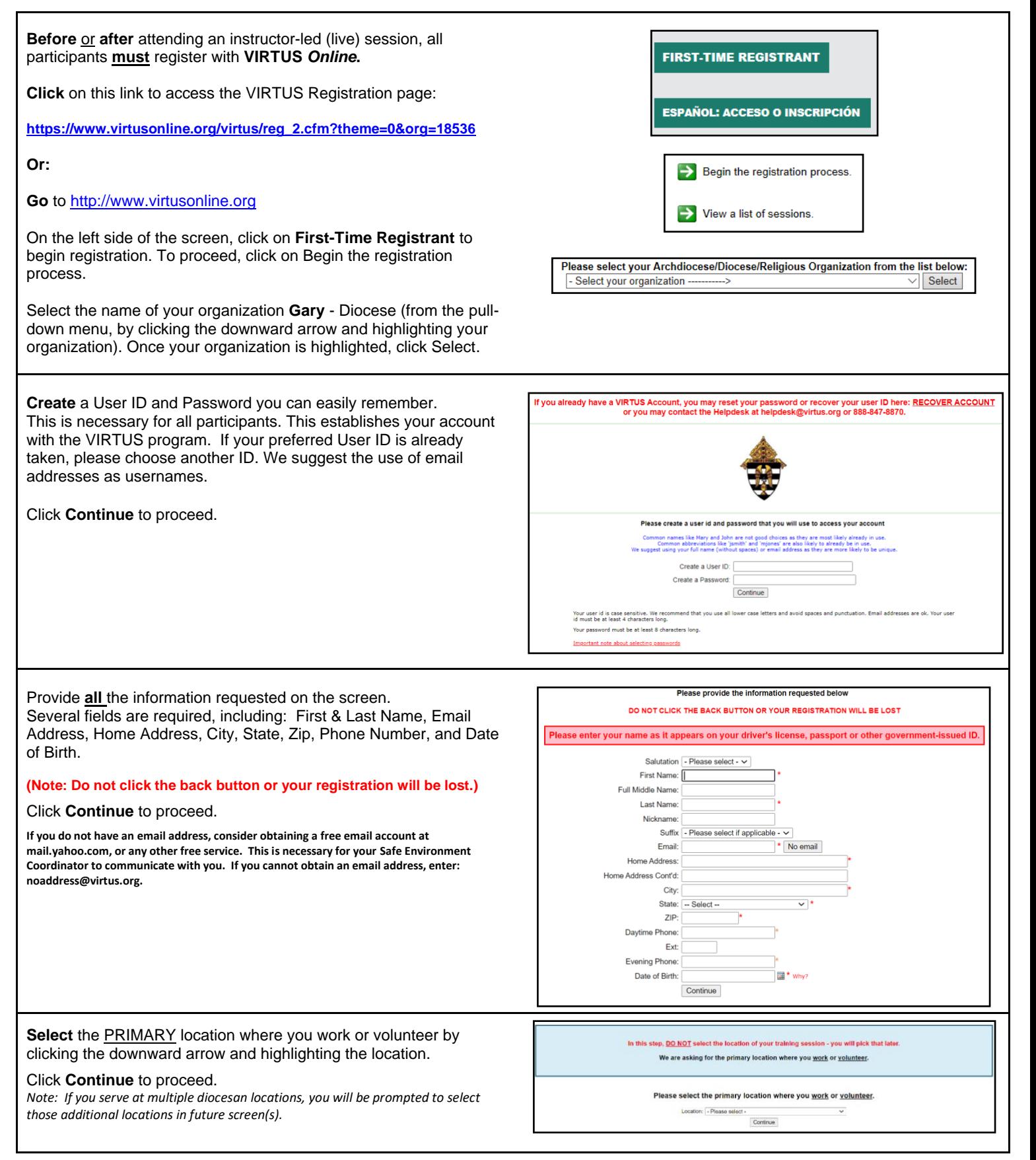

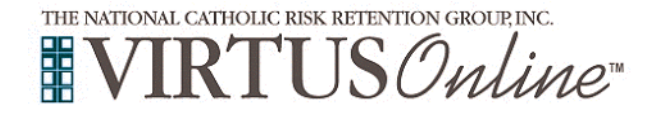

# **Registration Instructions**

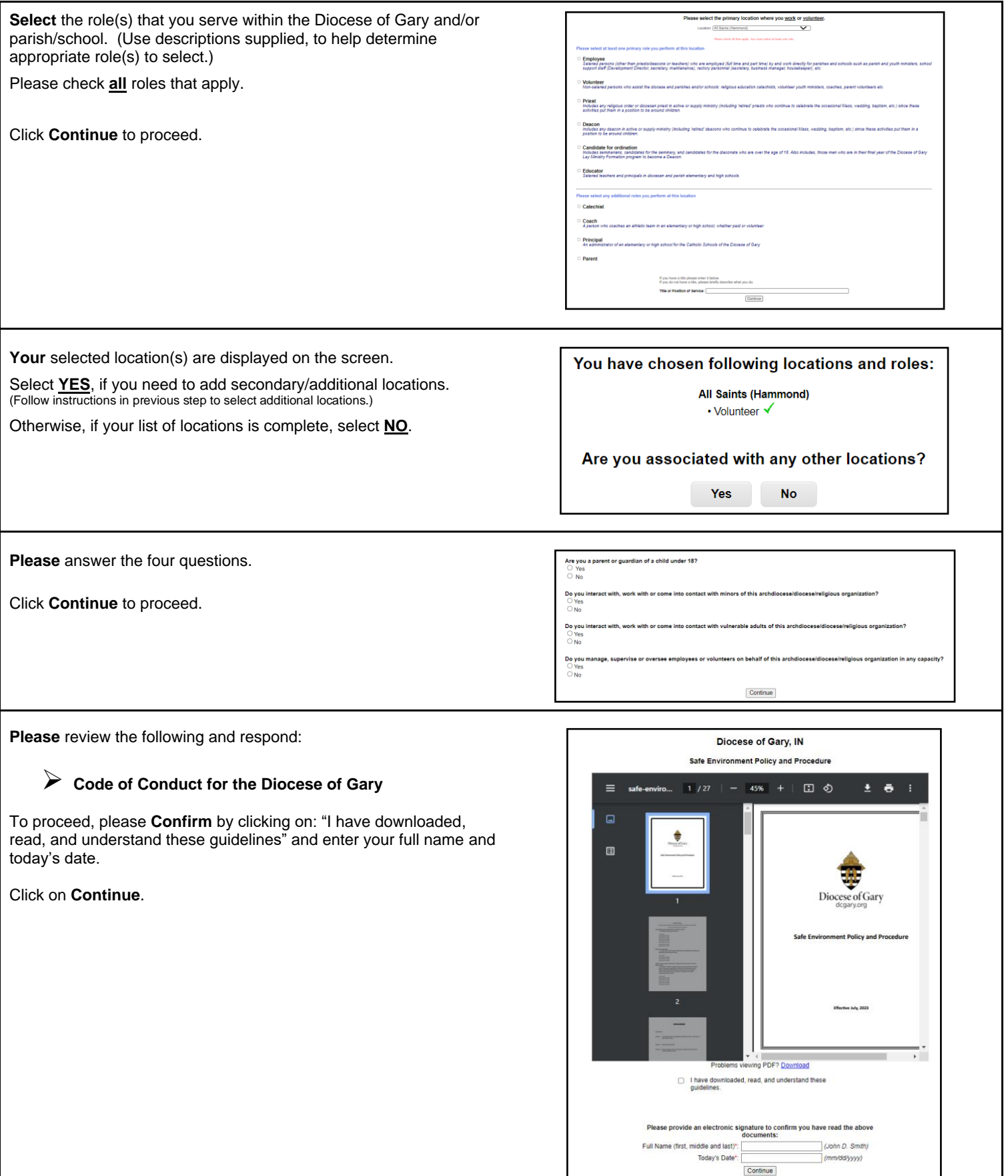

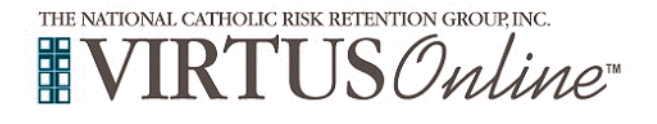

### **Diocese of Gary**

# **Registration Instructions**

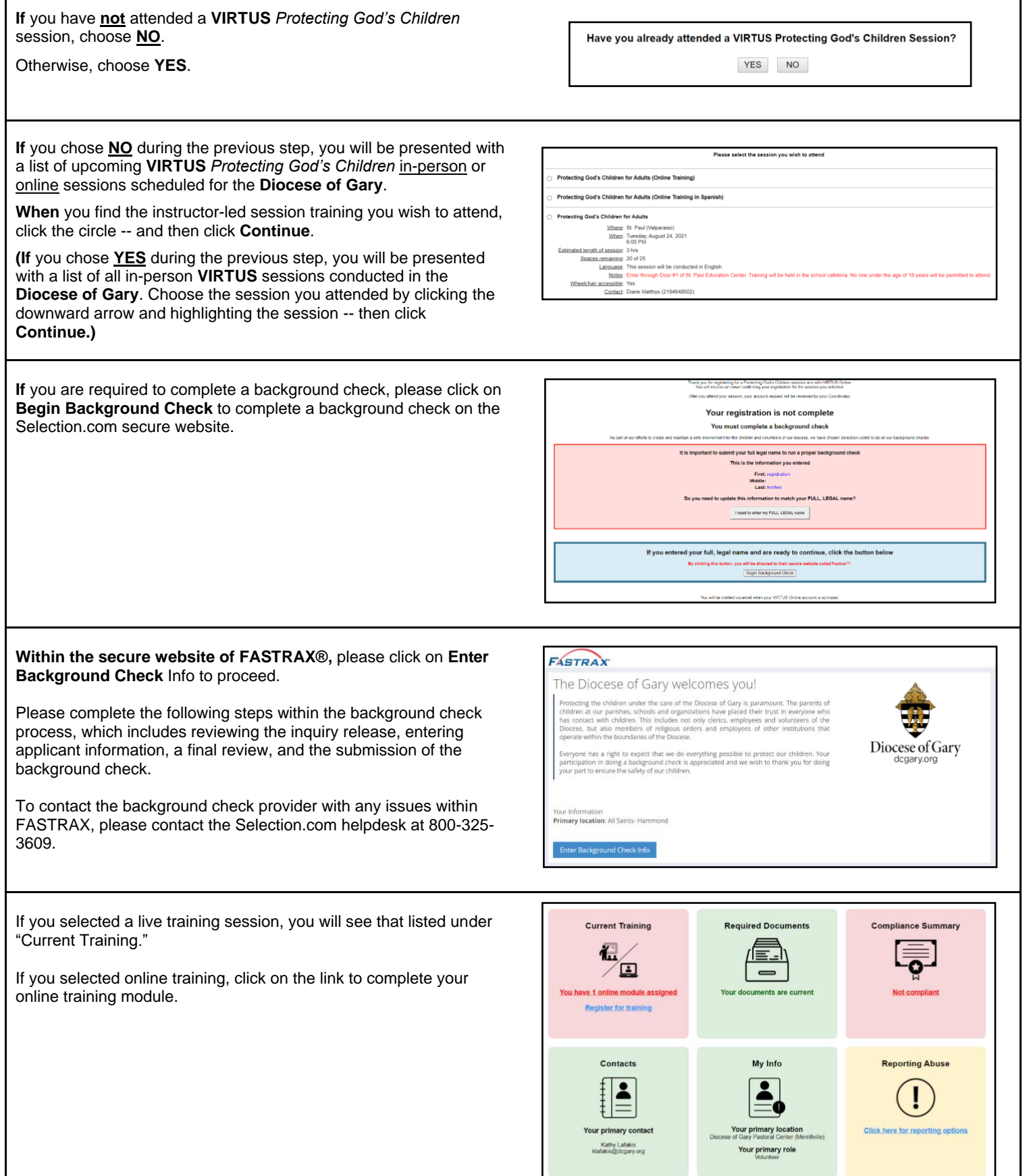

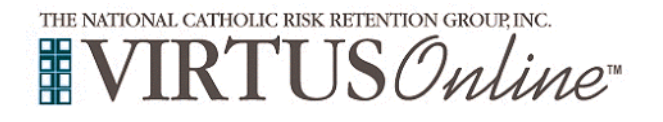

#### **Registration Instructions**

 $\mathbf \lambda$ 

If you chose online training, please click on the green circle to begin the Online Training.

Upon completion, the last screen will allow you to print a certificate and you can always log back into your account and access the certificate.

#### **Online Training Modules**

You must have a completed background check prior to service.

APROGRAM AND SERVICE OF<br>THE NATIONAL CATHOLIC RISK RETENTION GROUP, INC.

To begin your online training, please click the title of your assigned training:

Protecting God's Children® Online Awareness Session 4.0 Assigned: 02/22/2023 03/08/2023 Due:

**RTUS***Online* 

If you chose in-person training, you will receive an email of approval after you attend the training session.

If you have additional questions about VIRTUS Online training, please contact the VIRTUS Help Desk at 1-888-847-8870.

**Thank you for completing the registration process!**